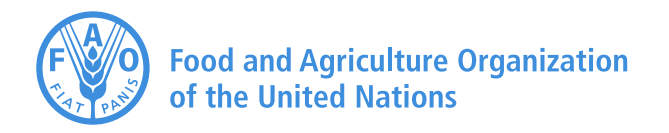

# **Guidelines for installing AquaCrop Plug-In program Version 5.0**

To run AquaCrop Plug-In, the required data files to run the list of projects should be available on the PC. If the files were created through the user interface of the AquaCrop standard window program they will be in the DATA subdirectory of AquaCrop. If so, the AquaCrop standard window program and the AquaCrop Plug-In program should be on the same PC.

The FAO AquaCrop webpage **http://www.fao.org/nr/water/aquacrop.html**

contains zipped files which can be downloaded for installing AquaCrop standard window and the AquaCrop Plug-In programs on the PC.

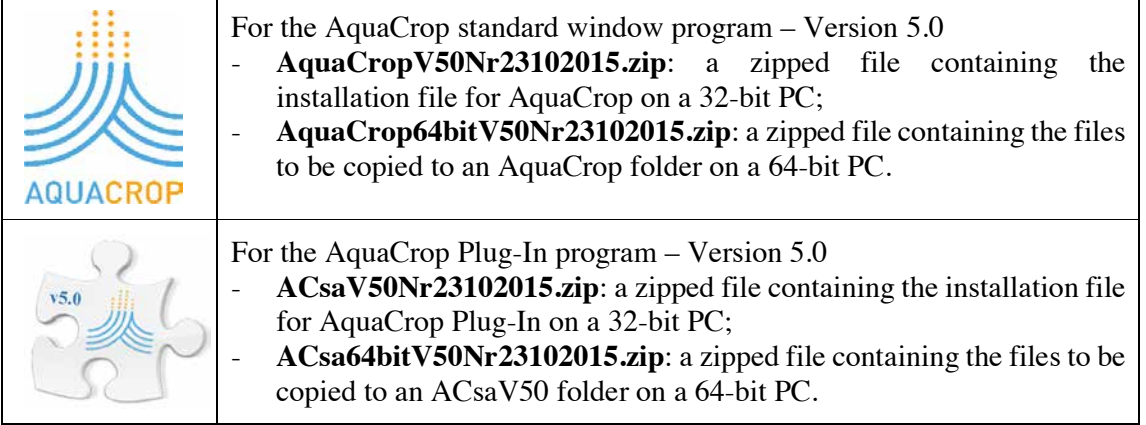

# **Standard installation procedure for 32-bit PC**

Zipped files contains the executable program for installing on the PC the standard window program and Plug-in program of AquaCrop:

- 1. Copy the zipped files to the PC;
- 2. Unzip; and
- 3. Run SETUP.EXE (an 'Application' type of file for 32-bit PC, to install software) for each of the programs. When running the installation file, a series of windows will pop up. By selecting 'Next  $>$ ' in each of the windows, the program will be installed by default in a subfolder of the PC (which will be created if not available):
	- for the AquaCrop standard window program: C:\FAO\AquaCrop
	- for the AquaCrop plug-in program: C:\FAO\ACsaV50

## **Copying the AquaCrop standard window and Plug-In program to appropriate folders on a 64-bit PC**

- 1. Copy the 64bit zipped files to the PC;
- 2. Unzip;
- 3. Copy the full content of the unzipped file:
	- for the AquaCrop standard window program it consists of files and 5 subdirectories with more files;
	- for the AquaCrop Plug-In program it consists of files and the subdirectories LIST (which is empty), OUTP and SIMUL;
- 4. Paste the full content in a directory (folder) of the PC:
	- for example C:\FAO\AquaCrop for the AquaCrop standard window program;
	- for example C:\FAO\ACsaV50 for the AquaCrop Plug-In program.

#### **Once installed**

When AquaCrop is properly installed, you will find in the respectively directories:

## **C:\FAO\AquaCrop**

the AquaCrop.EXE file (the executable file, to launch the standard window program); and five subdirectories:

- **DATA** (default subdirectory for the input files);
- **IMPORT** (default subdirectory for text files with climatic data);
- **OBS** (default subdirectory for the field observations files);
- **OUTP** (default subdirectory for the output files);
- **SIMUL** (subdirectory for simulation purposes, containing between other files the MaunaLoa.CO2 file, files with default project settings (\*.PAR), and SOILS.DIR (a file with default values for soil characteristics).

#### **C:\FAO\ACsaV50**

the ACsaV50.EXE file (the executable file, to launch the Plug-In program); and three subdirectories:

- **LIST** (subdirectory in which the copied project files should be stored);
- **OUTP** (subdirectory, where simulation results will be stored);
- **SIMUL** (subdirectory, which contains SOIL.PAR, Manauloa.CO2 and eventually the 'AggregationResults.SIM' and the 'DailyResults.SIM' text files in which the options for the content of the output files are specified. In the absence of the 'AggregationResults.SIM' file no intermediate results will be provided. In the absence of 'DailyResults.SIM', no daily results will be provided.